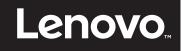

# Recommendations for using IBM Real-time Compression with IBM Storwize V7000 for Lenovo

**Guidance for the IBM Storwize V7000 for Lenovo offering** 

Provides information suitable for customers wishing to implement compression

Includes recommendations on configuring a balanced system

Presents implementation best practices

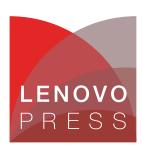

## **Abstract**

IBM Real-time Compression is an appliance providing on-line storage optimization through real-time data compression, delivering dramatic cost reduction without performance degradation. This guide is for IT professionals who have the tasks of sizing, planning, and implementing compression in IBM Storwize V7000 for Lenovo®.

At Lenovo Press, we bring together experts to produce technical publications around topics of importance to you, providing information and best practices for using Lenovo products and solutions to solve IT challenges.

See a list of our most recent publications at the Lenovo Press web site:

http://lenovopress.com

**Do you have the latest version?** We update our papers from time to time, so check whether you have the latest version of this document by clicking the **Check for Updates** button on the front page of the PDF. Pressing this button will take you to a web page that will tell you if you are reading the latest version of the document and give you a link to the latest if needed. While you're there, you can also sign up to get notified via email whenever we make an update.

# **Contents**

| Introduction                                                                      | . 3 |
|-----------------------------------------------------------------------------------|-----|
| Solution implementation overview and determining suitability for data compression | . 3 |
| Recommended IBM Storwize V7000 for Lenovo configuration                           | . 3 |
| Configure a balanced system                                                       | . 4 |
| Usage scenarios and best practices                                                | . 4 |
| Related information                                                               | . 7 |
| Notices                                                                           | . 8 |
| Trademarks                                                                        | . 9 |

#### Introduction

Use the following process when you plan or implement a project with IBM Real-time Compression. Step-by-step implementation instructions are beyond the scope of this document; those details are covered in product documentation. The intention of this document is to provide high-level guidelines and considerations of an implementation that can lead to successful implementation of the solution itself.

# Solution implementation overview and determining suitability for data compression

Before implementing this solution, use the Comprestimator utility. This host-based utility offers fast and accurate estimates of an expected compression rate for block devices. Use Comprestimator to estimate the compression ratio, and implement compression on volumes that have a compression ratio above 25%, and evaluate workload on volumes with low compression ratio (<25%).

The latest version of Comprestimator can be downloaded from the following location:

http://www-304.ibm.com/support/customercare/sas/f/comprestimator/home.html

As a general guideline, compress workloads that show more than 25% compression savings. Use the threshold for volume compressibility in Table 1 to help you decide whether to compress a volume.

Table 1 Table 1 recommendations are based on the data compression rate

| Data compression rate         | Recommendation                     |  |
|-------------------------------|------------------------------------|--|
| Higher than 25% savings       | Use compression                    |  |
| Below 25% compression savings | Evaluate workload with compression |  |

After verifying the expected compression rate using Comprestimator, the workload for a volume should be reviewed, to decide whether it is suitable for compression.

The following common workloads are typically suitable for use with compression:

- Database applications: Oracle, IBM DB2, Microsoft SQL, SAP
- Server/Desktop virtualization: VMware, KVM, Hyper-V
- Messaging: IBM Notes, Microsoft Exchange, (as long as attachments are not compressed file types)
- ► Others: Engineering, collaboration, seismic

### Recommended IBM Storwize V7000 for Lenovo configuration

Version 7.3 supports IBM Storwize V7000 for Lenovo (6195-524). This model delivers outstanding performance for all kinds of workloads and is recommended when using Real-time Compression.

The following hardware configuration is highly recommended with Real-time Compression:

- ► IBM Storwize V7000 for Lenovo with 64GB memory
- ► 2x Compression Accelerator Cards (per canister)

The basic configuration of IBM Storwize V7000 for Lenovo with 32GB (per canister) and a single onboard Compression Accelerator Card is also supported with Real-time Compression, however it will not deliver the same performance levels as the recommended configuration with the extra RAM and Compression Acceleration Card.

System resource allocation on IBM Storwize V7000 for Lenovo changes upon creation of the first compressed volume in an I/O group. Be sure to review your existing system CPU resources before creating a compressed volume in an I/O group. While reviewing system resources, make sure the CPU utilization is lower.

#### Configure a balanced system

Do not configure only a few compressed volumes in an I/O group. This guideline is more applicable to systems with more than a single I/O group. For example, consider the following 4-node IBM Storwize V7000 for Lenovo (two I/O groups) with 200 volumes:

- ▶ iogrp0: Nodes 1 and 2; 180 compressed volumes
- ▶ iogrp1: Nodes 3 and 4; 20 compressed volumes

This setup is not ideal because CPU and memory resources are dedicated for compression use in all four nodes; however, in nodes 3 and 4, this allocation is used only for servicing 20 volumes out of 200 compressed volumes.

The following two alternatives are expressed in Table 2 (X is "a number of"):

- Alternative 1: migrate all compressed volumes from iogrp1 to iogrp0.
- Alternative 2: migrate compressed volumes from iogrp0 to iogrp1 and load balance across the nodes.

Table 2 Alternative setups

|                | Node 1                                                                        | Node 2                                                                        | Node 3                                                                       | Node 4                                                                           |
|----------------|-------------------------------------------------------------------------------|-------------------------------------------------------------------------------|------------------------------------------------------------------------------|----------------------------------------------------------------------------------|
| Original setup | <ul><li>▶ 90 compressed volumes</li><li>▶ X non-compressed volumes</li></ul>  | <ul><li>▶ 90 compressed volumes</li><li>▶ X non-compressed volumes</li></ul>  | <ul><li>▶ 10 compressed volumes</li><li>▶ X non-compressed volumes</li></ul> | <ul><li>10 compressed<br/>volumes</li><li>X non-compressed<br/>volumes</li></ul> |
| Alternative 1  | <ul><li>► 100 compressed volumes</li><li>► X non-compressed volumes</li></ul> | <ul><li>► 100 compressed volumes</li><li>► X non-compressed volumes</li></ul> | ➤ X compressed volumes ➤ X non-compressed volumes                            | ➤ X compressed volumes ➤ X non-compressed volumes                                |
| Alternative 2  | <ul><li>▶ 50 compressed volumes</li><li>▶ X non-compressed volumes</li></ul>  | <ul><li>▶ 50 compressed volumes</li><li>▶ X non-compressed volumes</li></ul>  | <ul><li>▶ 50 compressed volumes</li><li>▶ X non-compressed volumes</li></ul> | <ul><li>▶ 50 compressed volumes</li><li>▶ X non-compressed volumes</li></ul>     |

#### Usage scenarios and best practices

The remainder of this document lists recommended usage scenarios and best practices.

#### Converting non-compressed volumes to compressed volumes

Use volume mirroring to convert a volume from non-compressed to compressed (or vice versa).

- ▶ Use a maximum sync rate setting (100) if possible.
- Mirroring many volumes concurrently increases Compression CPU utilization. Mirroring to compressed volume is used as the method to convert from non-compressed to compressed. Do not do all conversions at once. Consider staging only a few mirrors at a time.

#### **Evaluating performance for volumes targeted for compression**

If the compression savings are in below 25%, evaluate the performance of the volume using the following steps:

- 1. Add a second compressed copy to the volume.
- 2. Mark the new compressed copy as primary.
- 3. Monitor the application performance and host performance to evaluate whether performance is acceptable. If the impact is unacceptable, delete the compressed copy to restore the original performance.

#### Converting an external MDisk to a compressed volume

An image mode volume provides a direct block-for-block translation from a managed disk (MDisk) to a volume with no virtualization. Image mode enables you to import external LUNs with existing data into the SAN Volume Controller or IBM Storwize V7000 for Lenovo as-is. An image mode volume can then be compressed by adding a mirrored compressed volume copy in a different storage pool.

To import an external LUN to an image mode volume, use the following steps:

- 1. Map the external LUN to IBM Storwize V7000 for Lenovo.
- 2. Create an empty MDisk Group:

```
mkmdiskgrp -name import_mdg
```

3. Create an image mode volume in the MDisk Group you created in step 2. In the command, specify the external LUN as the MDisk. The volume should be the same size of the original LUN:

```
\label{lem:mkvdisk-vtype} \ \text{image -mdisk } 13 \ \text{-mdiskgrp import\_mdg -size } 1 \ \text{-unit tb -rsize} \\ \text{auto -iogrp0}
```

4. Now you can mirror this volume to a compressed volume:

```
addvdiskcopy -compressed -mdiskgrp striped -rsize 2% -autoexpand
```

#### **FlashCopy**

Note the following information:

 Grainsize: the IBM FlashCopy default grainsize is 256 KB for non-compressed volumes, and 64 KB for compressed volumes. The preference is to use the default grainsize for compressed volumes.

- Consider using the background copy method: The two ways to use FlashCopy are with or without background copy.
  - Without background copy, the host I/O is pending until the "split" event is finished. For example, if the host sends a 4 KB write, this I/O will wait until the corresponding grain (64 KB or 256 KB) is read and decompressed, and then it is written to the FlashCopy target copy. This adds latency to every I/O.
  - With background copy, all the grains are copied to the FlashCopy target immediately after the FlashCopy mapping is created. This adds latency during the copy; however, it eliminates latency after the copy is complete.

#### **Easy Tier**

IBM Easy Tier is supported with compressed volumes starting with software version 7.1.0.1. The performance improvement achieved with Easy Tier and compression is up to three times faster in terms of application response time.

Easy Tier with compressed volumes tracks only read operations and migrates hot-extents to SSDs. Therefore, a good approach is to enable Easy Tier on compressed volumes with high read workloads.

If, for any reason, Easy Tier must be disabled on a certain volume, disable it by using the following command:

svctask chvdisk -easytier off volume\_name

The performance improvement achieved with Easy Tier and compression is up to three times faster in terms of application response time by having 5% of SSDs in the configuration. Throughput (maximum IOPS) is dependent on compression CPU utilization; therefore, in most cases it remains the same.

Figure 1 on page 6 shows the test results of a TPC-C benchmark on compressed volume with Easy Tier enabled and disabled. The TPC-C benchmark was used with an Oracle database and represents a realistic online transaction processing (OLTP) workload.

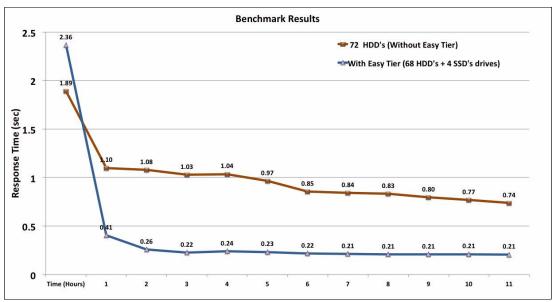

Figure 1 TPC-C benchmark results

The test results show that application response time became faster by more than three times when the configuration used SSDs with Easy Tier, compared to a similar configuration without SSDs and Easy Tier. IBM Storwize V7000 for Lenovo system used in the benchmark was running software version 7.1.0.1 and was using the disk configuration without and with Easy Tier.

- ► Without Easy Tier:
  - 72 x 300 GB SAS HDDs
- ► With Easy Tier:
  - 68 x 300 GB SAS HDDs
  - 4 x 300 GB SAS SSDs

#### Related information

For more information, see the Lenovo Press product guide for the IBM Storwize V7000 for Lenovo, available from:

https://lenovopress.com/tips1302-ibm-storwize-v7000-for-lenovo

#### **Notices**

Lenovo may not offer the products, services, or features discussed in this document in all countries. Consult your local Lenovo representative for information on the products and services currently available in your area. Any reference to a Lenovo product, program, or service is not intended to state or imply that only that Lenovo product, program, or service may be used. Any functionally equivalent product, program, or service that does not infringe any Lenovo intellectual property right may be used instead. However, it is the user's responsibility to evaluate and verify the operation of any other product, program, or service.

Lenovo may have patents or pending patent applications covering subject matter described in this document. The furnishing of this document does not give you any license to these patents. You can send license inquiries, in writing, to:

Lenovo (United States), Inc. 1009 Think Place - Building One Morrisville, NC 27560 U.S.A.

Attention: Lenovo Director of Licensing

LENOVO PROVIDES THIS PUBLICATION "AS IS" WITHOUT WARRANTY OF ANY KIND, EITHER EXPRESS OR IMPLIED, INCLUDING, BUT NOT LIMITED TO, THE IMPLIED WARRANTIES OF NON-INFRINGEMENT, MERCHANTABILITY OR FITNESS FOR A PARTICULAR PURPOSE. Some jurisdictions do not allow disclaimer of express or implied warranties in certain transactions, therefore, this statement may not apply to you.

This information could include technical inaccuracies or typographical errors. Changes are periodically made to the information herein; these changes will be incorporated in new editions of the publication. Lenovo may make improvements and/or changes in the product(s) and/or the program(s) described in this publication at any time without notice.

The products described in this document are not intended for use in implantation or other life support applications where malfunction may result in injury or death to persons. The information contained in this document does not affect or change Lenovo product specifications or warranties. Nothing in this document shall operate as an express or implied license or indemnity under the intellectual property rights of Lenovo or third parties. All information contained in this document was obtained in specific environments and is presented as an illustration. The result obtained in other operating environments may vary.

Lenovo may use or distribute any of the information you supply in any way it believes appropriate without incurring any obligation to you.

Any references in this publication to non-Lenovo Web sites are provided for convenience only and do not in any manner serve as an endorsement of those Web sites. The materials at those Web sites are not part of the materials for this Lenovo product, and use of those Web sites is at your own risk.

Any performance data contained herein was determined in a controlled environment. Therefore, the result obtained in other operating environments may vary significantly. Some measurements may have been made on development-level systems and there is no guarantee that these measurements will be the same on generally available systems. Furthermore, some measurements may have been estimated through extrapolation. Actual results may vary. Users of this document should verify the applicable data for their specific environment.

This document was created or updated on September 19, 2017.

Send us your comments via the **Rate & Provide Feedback** form found at http://lenovopress.com/lp0760

**Note**: This document was based on an IBM Redpaper publication and that the content was used with permission.

#### **Trademarks**

Lenovo, the Lenovo logo, and For Those Who Do are trademarks or registered trademarks of Lenovo in the United States, other countries, or both. These and other Lenovo trademarked terms are marked on their first occurrence in this information with the appropriate symbol (® or ™), indicating US registered or common law trademarks owned by Lenovo at the time this information was published. Such trademarks may also be registered or common law trademarks in other countries. A current list of Lenovo trademarks is available on the Web at http://www.lenovo.com/legal/copytrade.html.

The following terms are trademarks of Lenovo in the United States, other countries, or both:

Lenovo®

Lenovo(logo)®

The following terms are trademarks of other companies:

Hyper-V, Microsoft, and the Windows logo are trademarks of Microsoft Corporation in the United States, other countries, or both.

Other company, product, or service names may be trademarks or service marks of others.